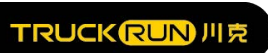

## WuXi Truckrun Motor Co., Itd.

## **Instrument display instructions TK.CB01**

## **Content**

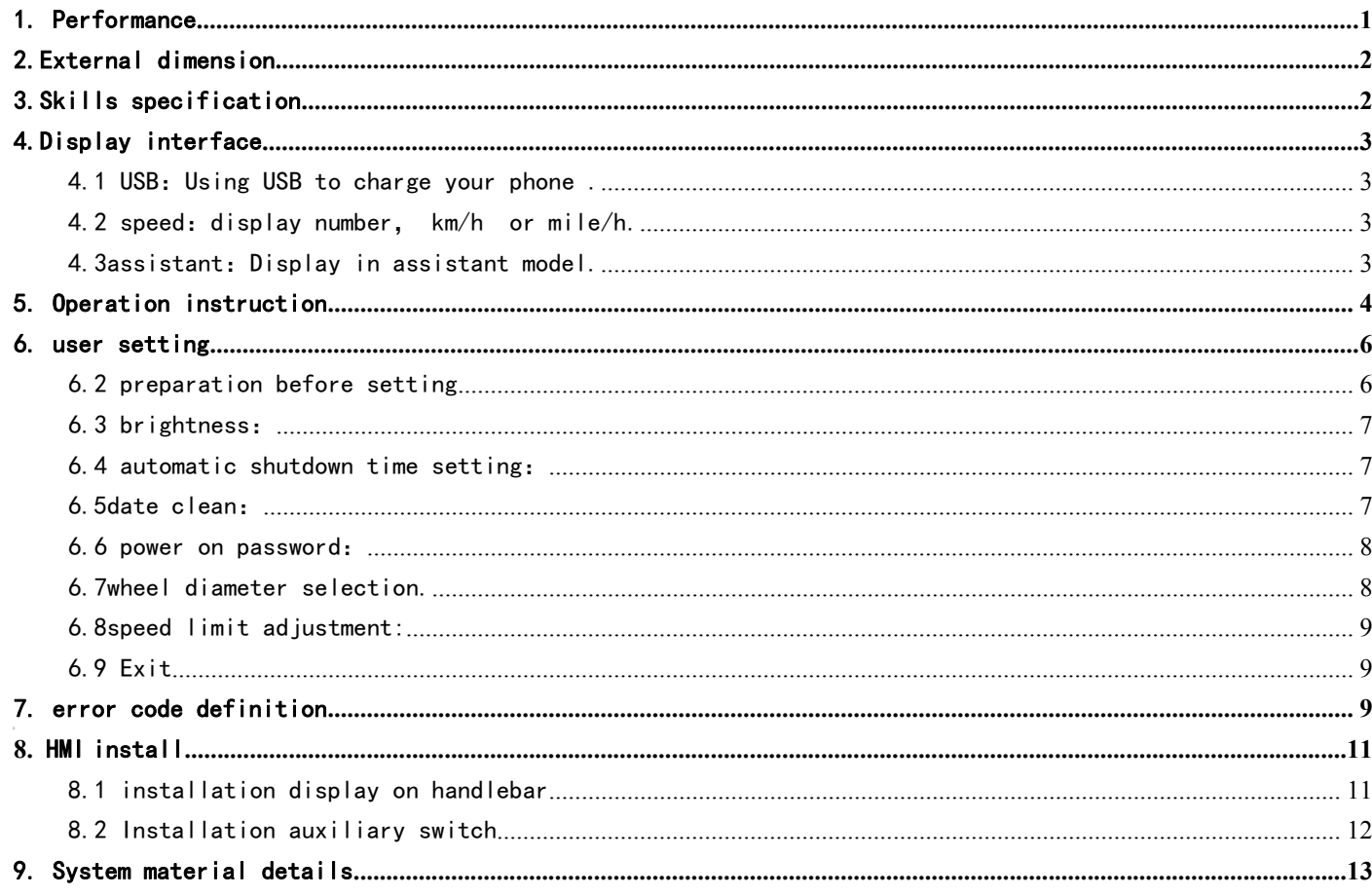

## **WuXi Truckrun Motor Co.,Itd.**<br>
imum speed (MAXS km/h) **1.2000 PMP 1.1**<br>1. Performance<br>1.1speed display: average speed (AVG km/h), maximum speed (MAXS km/h)<br>1.2Mileage display: TRIP, 0D0。

- 1. Performance TRUCKRUN川克<br>1. Performance<br>1.1speed display: average speed (AVG km/h), maximum speed (MAXS km/h<br>1.2Mileage display: TRIP、ODO。<br>1.3gear control: change from 0~5. WUXI Truck<br>
1. Performance<br>
1.1speed display: average speed (AVG km/h), maximum speed (MAXS km/h<br>
1.2Mileage display: TRIP, ODO.<br>
1.3gear control: change from 0~5.<br>
1.4 back light adjust. WU)<br>
1. Performance<br>
1.1speed display: average speed (AVG km/h), maximum sp<br>
1.2Mileage display: TRIP, ODO。<br>
1.3gear control: change from 0~5.<br>
1.4 back light adjust.<br>
1.5kilometer/mile choose: according to customers need.
- 
- 
- 

<span id="page-1-0"></span>MUXI Truckrun Motor Co.<br>1. 1speed display: average speed (AVG km/h), maximum speed (MAXS km/h)<br>1.2Mileage display: TRIP, 0D0。<br>1.3gear control: change from 0~5.<br>1.4 back light adjust.<br>1.5kilometer/mile choose: according to 1. **Performance**<br>1.1speed display: average speed (AVG km/h) , maximum speed (MAXS km/h)<br>1.2Mileage display: TRIP, ODO。<br>1.3gear control: change from 0~5.<br>1.4 back light adjust.<br>1.5kilometer/mile choose: according to custome 1. **Performance**<br>1.1speed display: average speed (AVG km/h) , maximum speed (MAXS km/h)<br>1.2Mileage display: TRIP, 0D0。<br>1.3gear control: change from 0~5.<br>1.4 back light adjust.<br>1.5kilometer/mile choose: according to custome 1.2Mileage display: TRIP, 000。<br>1.3gear control: change from 0~5.<br>1.4 back light adjust.<br>1.5kilometer/mile choose: according to customers need.<br>1.6parameter setting: You can change a many parameter setting including gear wh ntrol: change from 0~5.<br>ight adjust.<br>er/mile choose: according to customers need.<br>er setting: You can change a many parameter setting including gear wheel diameter, speed<br>mmunication lines in the computer.<br>g Status: provid 1. Shilometer/mile choose: according to customers need.<br>1. Shilometer/mile choose: according to customers need.<br>1. Sparameter setting: You can change a many parameter setting including gear wheel diameter, speed limit<br>thro 1.5kilometer/mile choose: according to customers need.<br>1.6parameter setting: You can change a many parameter setting including gear wheel diameter,<br>through communication lines in the computer.<br>1.7Charging Status: providing

headlight. 1.7Charging Status: providing stable charging status through<br>problem that the power fluctuate with the start and sto<br>1.81ight perception headlight: through the change of light to<br>headlight.<br>1.9five-way button make customer

- 1.10assistant
- <span id="page-1-1"></span>

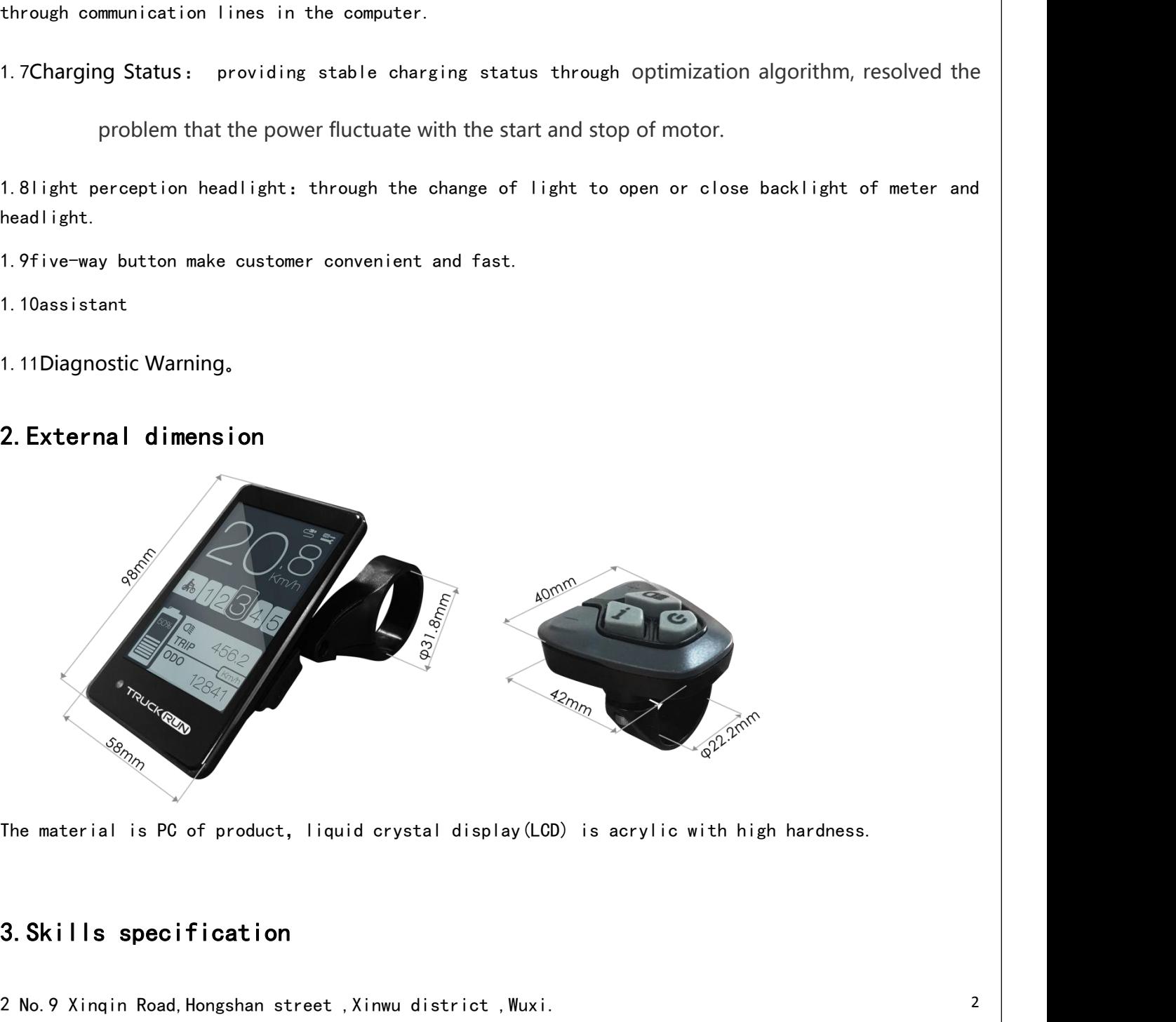

<span id="page-1-2"></span>

2 No.9 Xinqin Road,Hongshan street ,Xinwu district ,Wuxi. 2

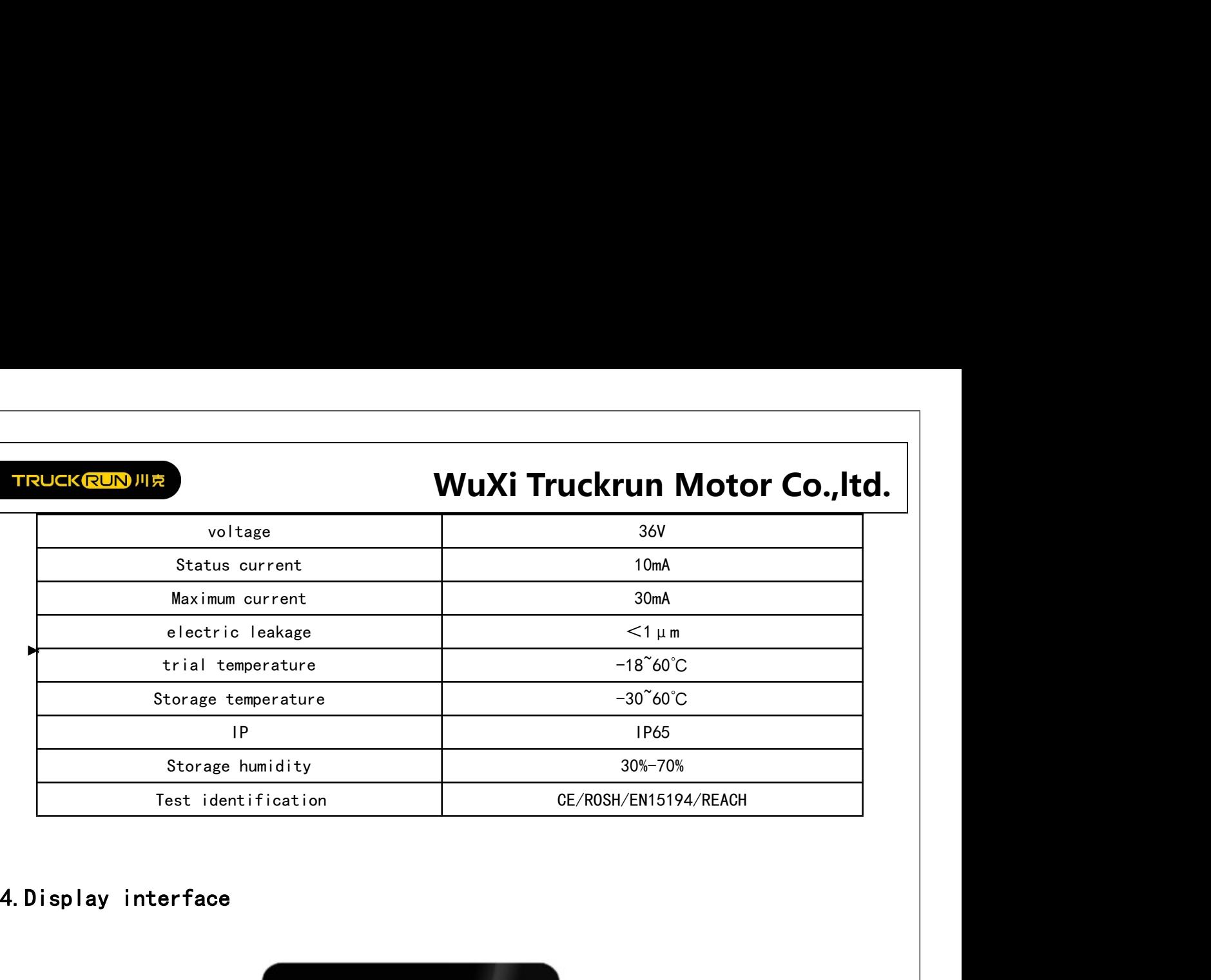

<span id="page-2-0"></span>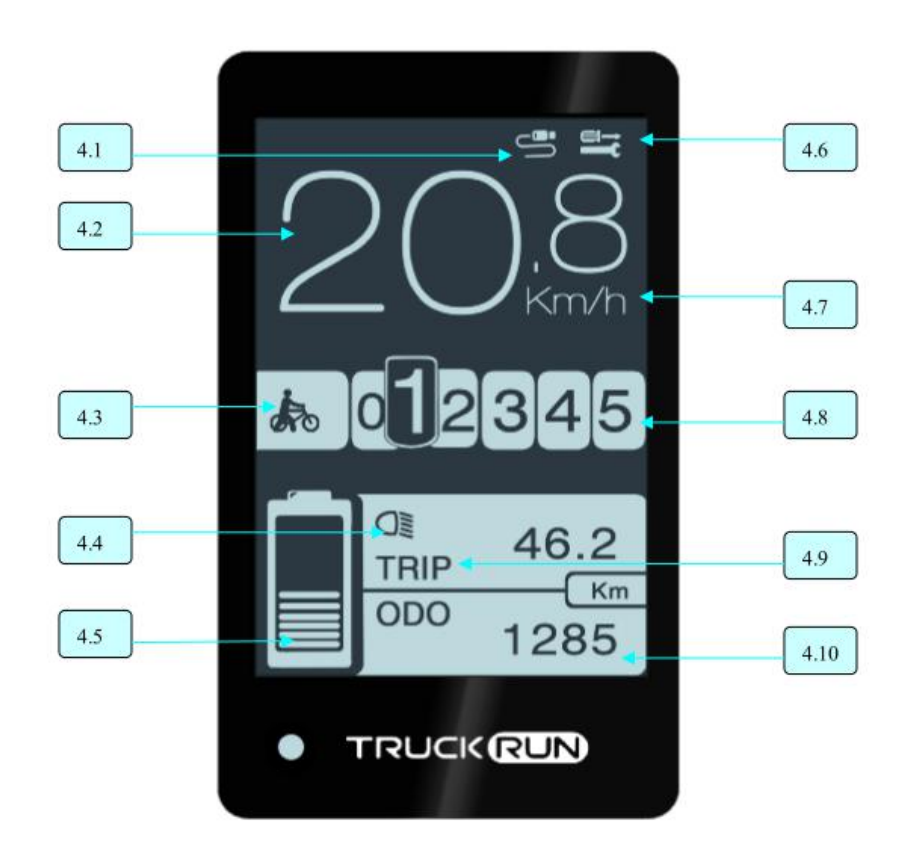

<span id="page-2-1"></span>4.1 USB: Using USB to charge your phone.

<span id="page-2-2"></span>4.2 speed: display number, km/h or mile/h.

<span id="page-2-3"></span>4.3assistant:Display in assistant model.

4.4 headlight: Display when headlight s and backlights are on.

4.5power display: Current battery is display.

4.6fault indication: When have malfunctions the mark  $\Box$  isplay. 3 No.9 Xinqin Road,Hongshan street ,Xinwu district ,Wuxi.

**WuXi Truckrun Motor Co., Itd.**<br>
So 5, when display number 0 is neutral gear, the assistant 4.7speed unit:You can convert kilogram and mile. TRUCKRUNJUR<br>4.7 speed unit: You can convert kilogram and mile.<br>4.8 gear display: Current booster position from 0 to 5, when display number 0 is neutral gear, the assistant<br>gear is from 1 to 5. WUXI<br>4.7speed unit: You can convert kilogram and mile.<br>4.8 gear display: Current booster position from 0 to 5, when di<br>gear is from 1 to 5.<br>4.9 Mileage display: TRIP, ODO. WUXI Truck<br>4.7 speed unit: You can convert kilogram and mile.<br>4.8 gear display: Current booster position from 0 to 5, when display numb<br>gear is from 1 to 5.<br>4.9 Mileage display: TRIP, ODO.<br>4.10Mileage display: According to **TRUCKRUN ME**<br>4.7speed unit: You can convert kilogram and mile.<br>4.8 gear display: Current booster position from 0 to 5, when display number 0 is neutral gear, the assistant<br>gear is from 1 to 5.<br>4.9 Mileage display: Accordi **Solution Instruction Instruction**<br>4.7speed unit: You can convert kilogram and mile.<br>4.8 gear display: Current booster position from 0 to 5, when display number C<br>gear is from 1 to 5.<br>4.9 Mileage display: TRIP, 0D0.<br>4.10Mi

<span id="page-3-0"></span>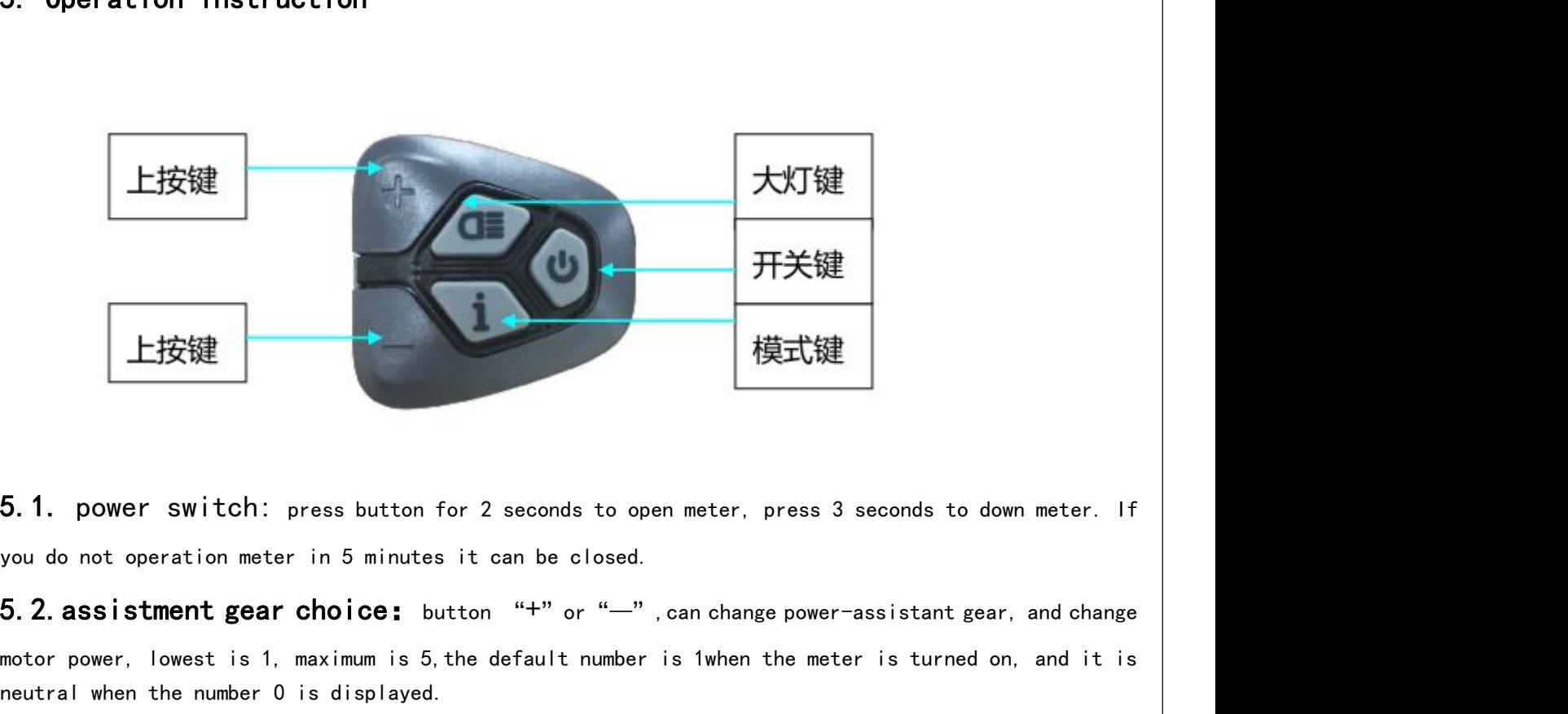

motor power, lowest is 1, maximum is 5, the default number is 1when the meter is turned on, and it is<br>heating the meter in the meter in 5 minutes it can be closed.<br>5.2. assistment gear choice: button "+" or "--", can chan 5.1. power switch: press button for 2 seconds to open meter, pr<br>you do not operation meter in 5 minutes it can be closed.<br>5.2. assistment gear choice: button "+" or "—", can change<br>motor power, lowest is 1, maximum is 5,

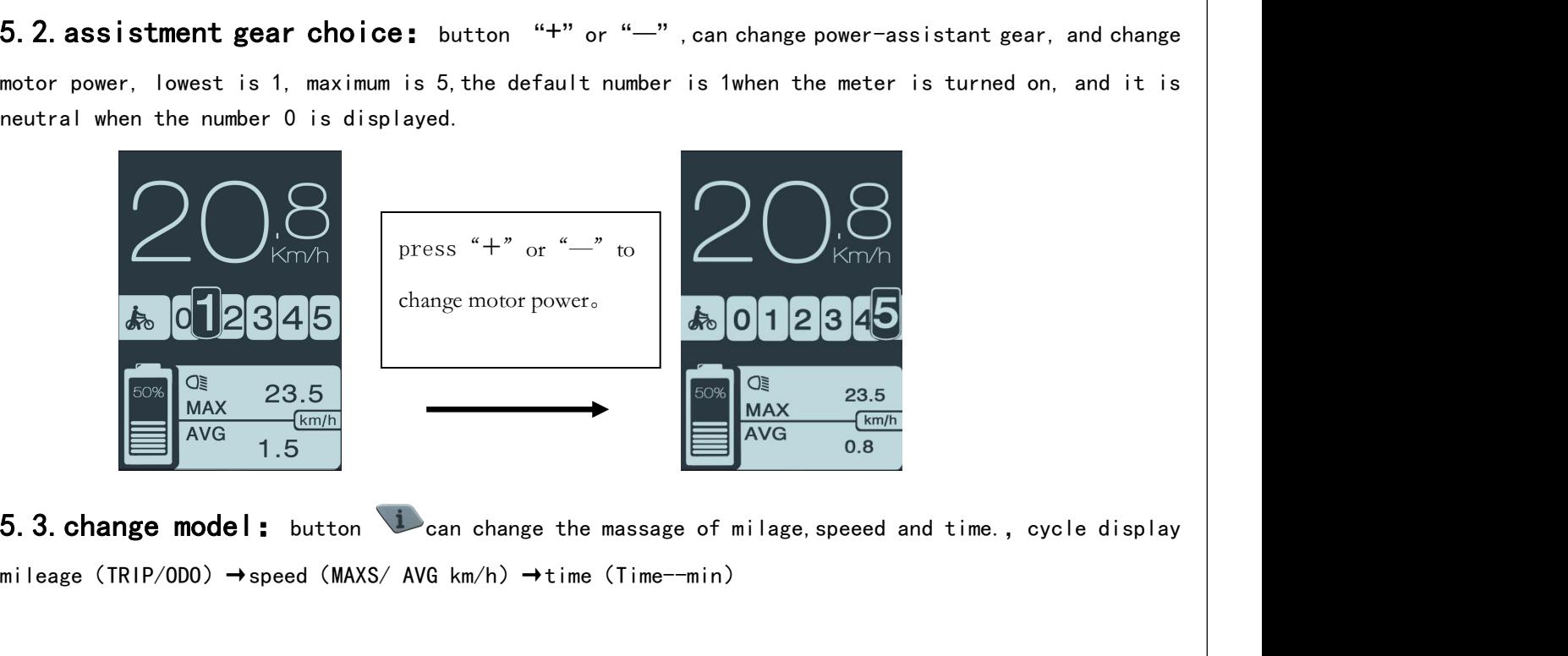

4 No.9 Xinqin Road, Hongshan street, Xinwu district, Wuxi. 4 4

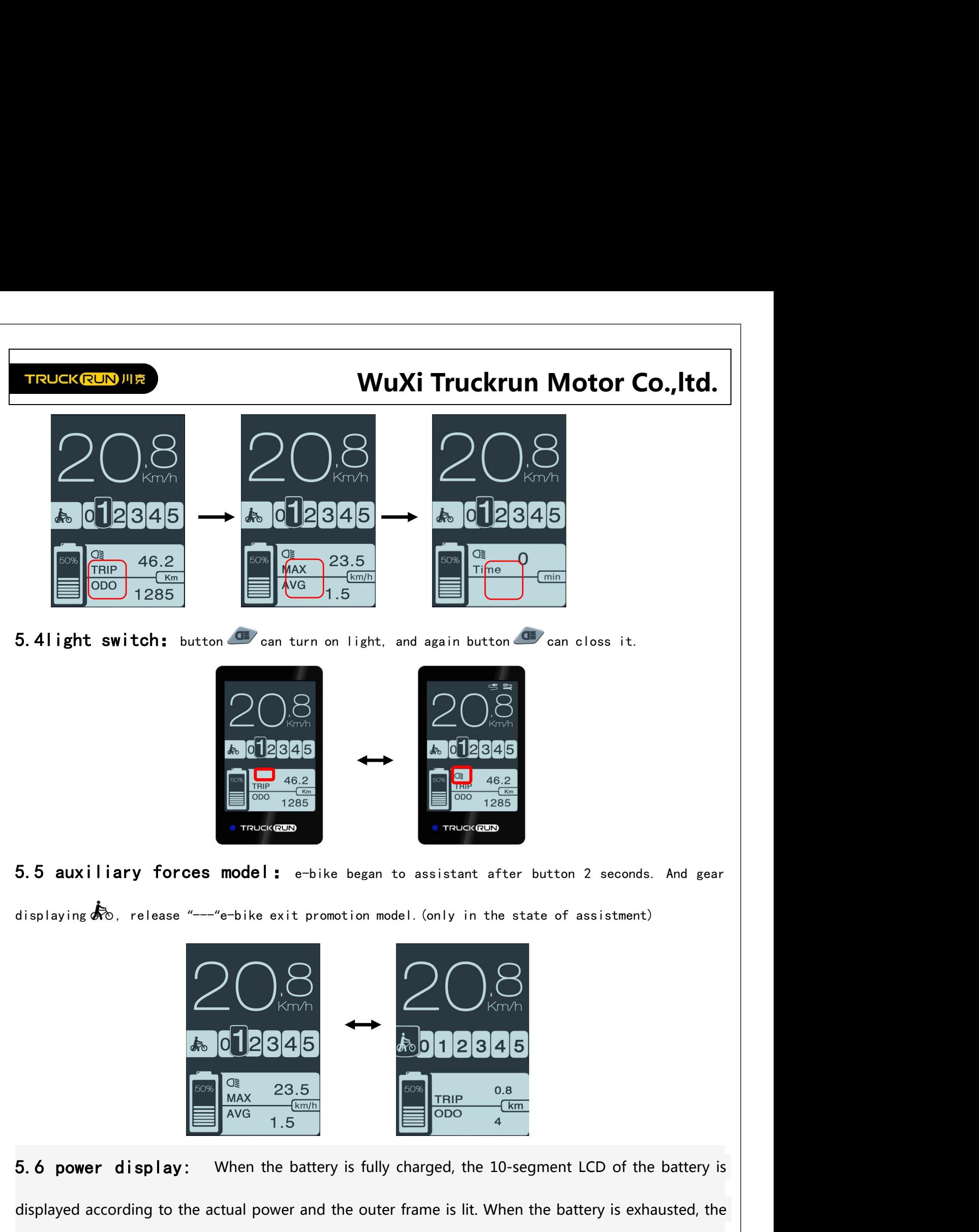

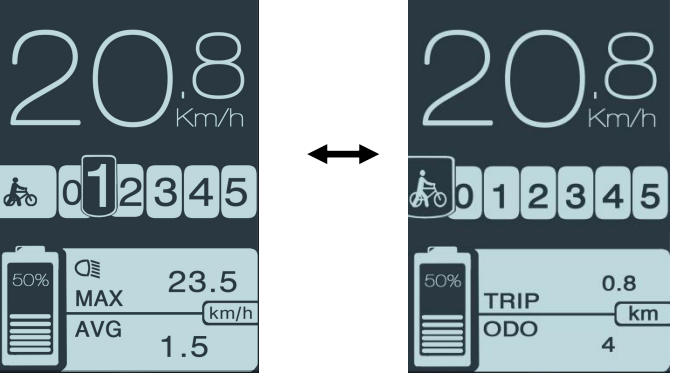

 $\frac{d}{dx}$   $\frac{d}{dx}$   $\frac{d}{dx}$   $\frac{d}{dx}$   $\frac{d}{dx}$   $\frac{d}{dx}$   $\frac{d}{dx}$   $\frac{d}{dx}$   $\frac{d}{dx}$   $\frac{d}{dx}$ <br>
5. 6 power display: When the battery is fully charged, the 10-segment LCD of the battery is displayed according to the a **bathery**  $\begin{bmatrix} 60 & 2 & 3 & 4 \end{bmatrix}$ <br>  $\begin{bmatrix} 60 & 2 & 3 & 5 \ 0 & 4 & 7 & 5 \end{bmatrix}$ <br>  $\begin{bmatrix} 60 & 2 & 3 & 5 \ 0 & 4 & 7 & 5 \end{bmatrix}$ <br>  $\begin{bmatrix} 60 & 2 & 3 & 5 \ 0 & 60 & 4 & 7 \end{bmatrix}$ <br>  $\begin{bmatrix} 60 & 2 & 3 & 5 \ 0 & 0 & 4 & 7 \end{bmatrix}$ <br>  $\begin{bmatrix} 60 & 2 & 3 & 5 \ 0$ 5. 6 power display: When the battery is fully charged, the 10-segment LCD displayed according to the actual power and the outer frame is lit. When the battery's 10-segment LCD is completely off and the outer frame is flas

# **WuXi Truckrun Motor Co.,ltd.**

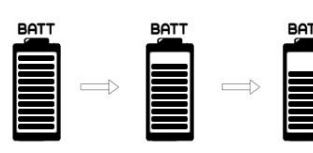

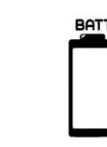

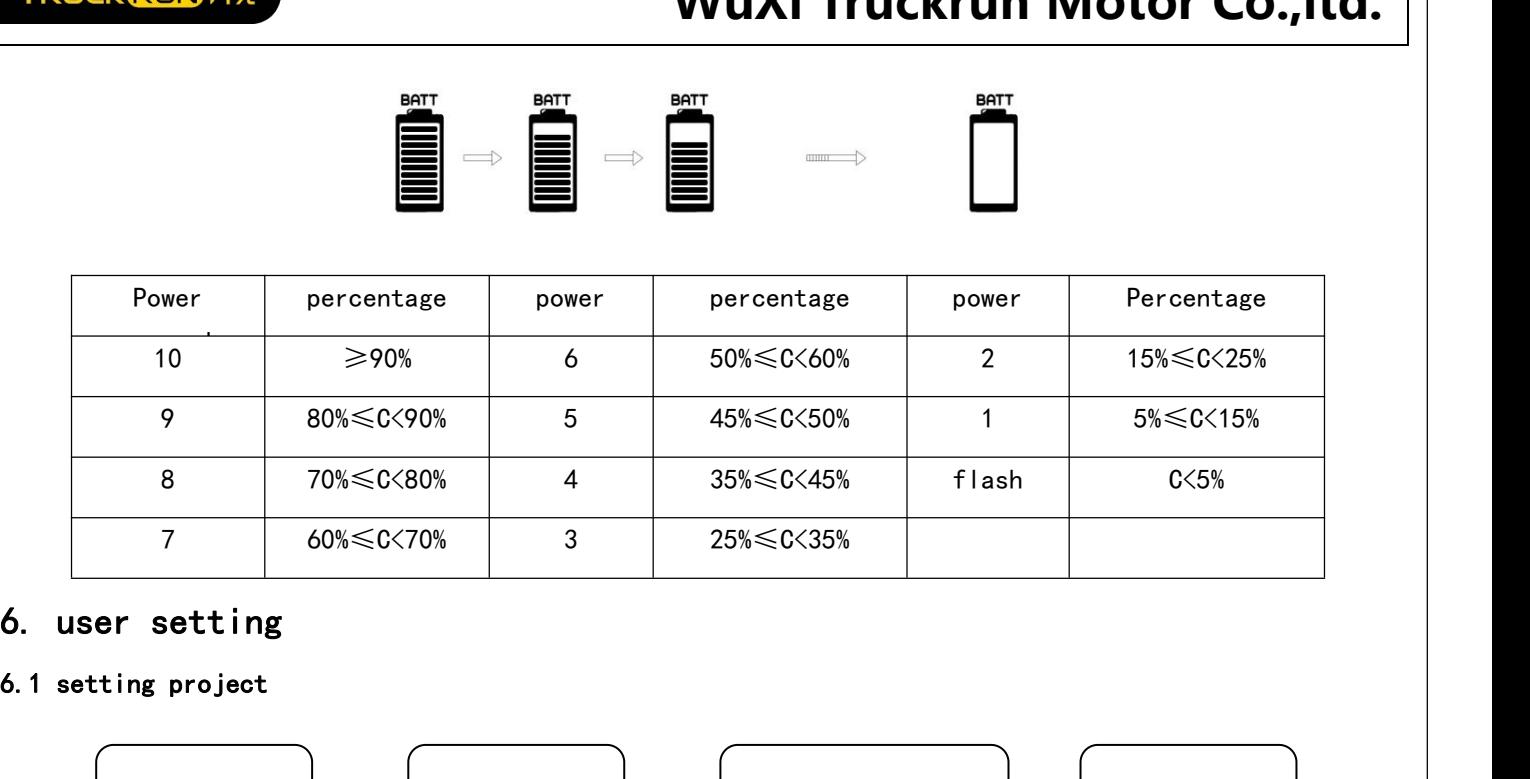

<span id="page-5-1"></span><span id="page-5-0"></span>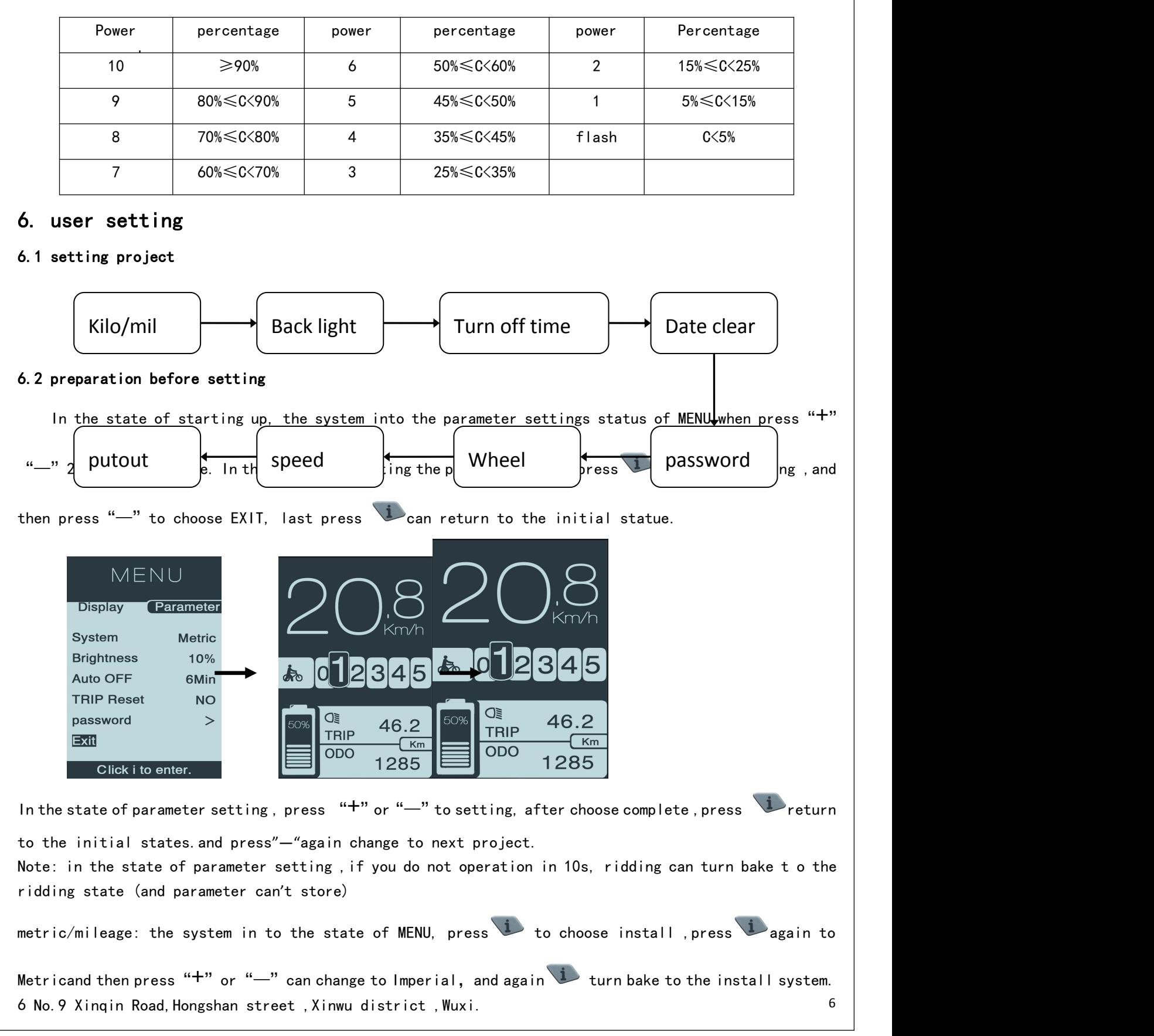

<span id="page-6-2"></span><span id="page-6-1"></span><span id="page-6-0"></span>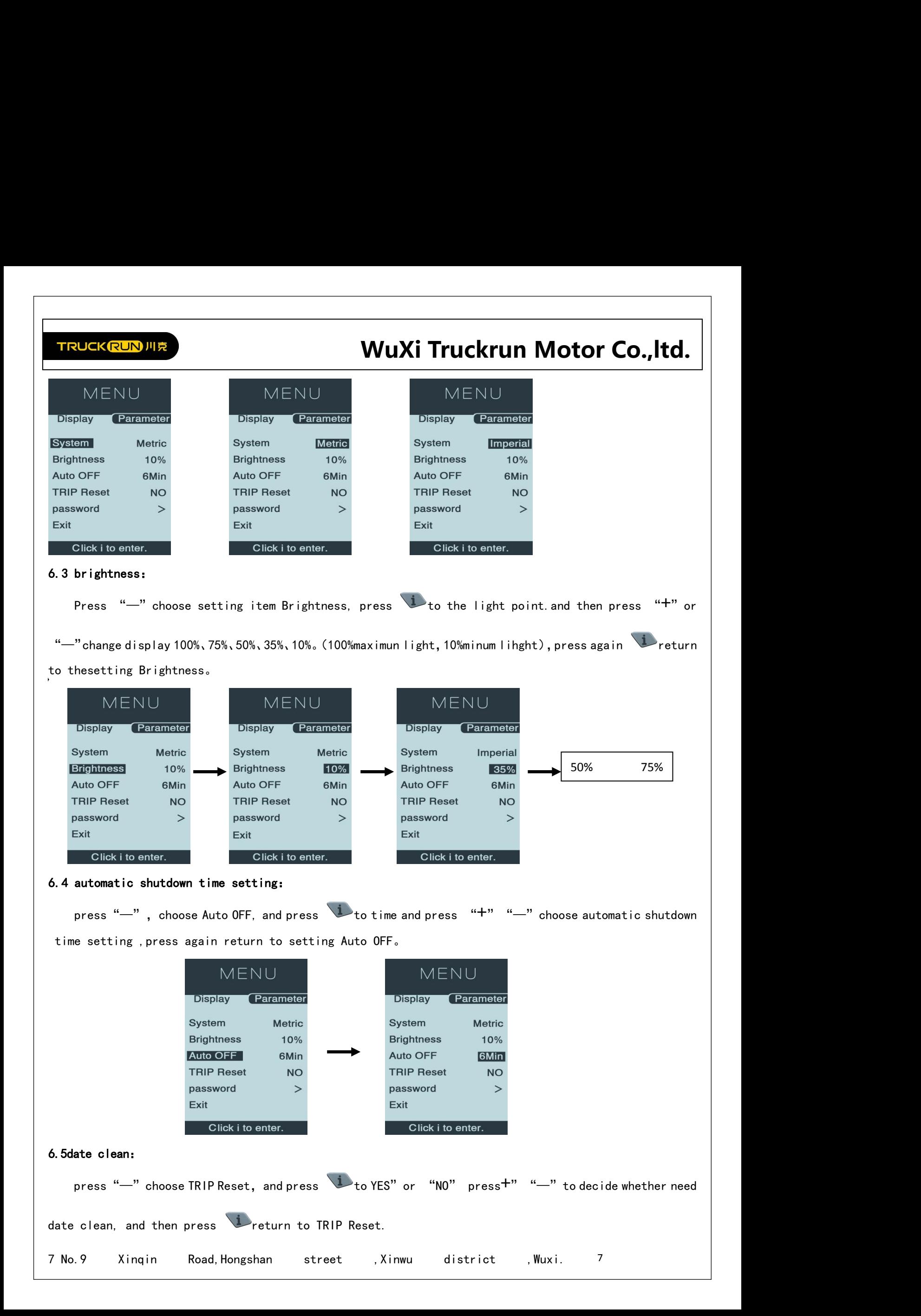

<span id="page-7-1"></span><span id="page-7-0"></span>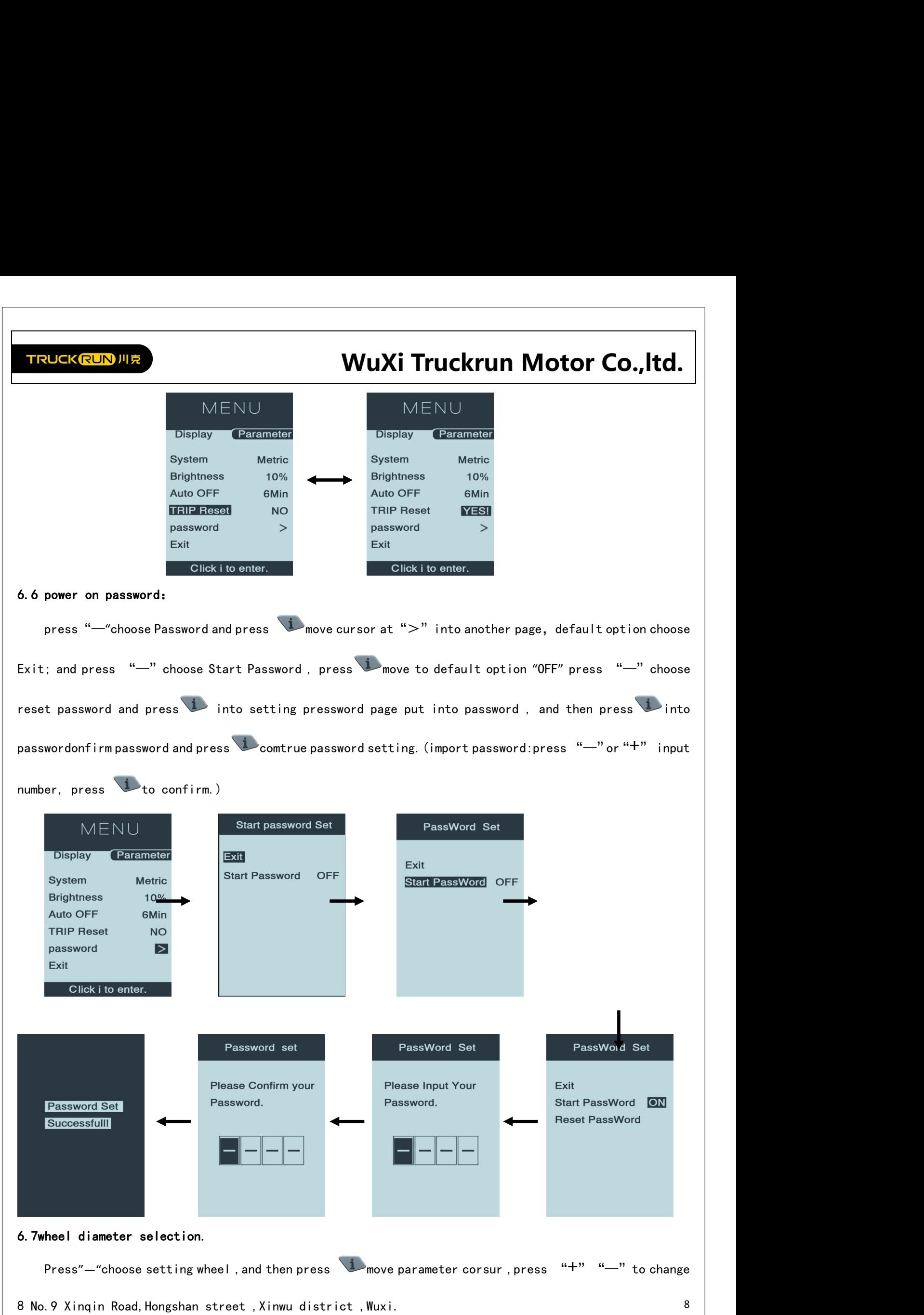

## WuXi Truckrun Motor Co., Itd.<br> **SKING TRUCKRUN MOTOR WARED CO.**<br> **CO.**<br> **CO.** from 27Inch、26 Inch、25 Inch、24 Inch....and press return to wheel.(note :wrong wheel choose wrong speed.) Speed Umit Sokm/h<br>
Click i to enter.<br>
Speed Limit adjustment:<br>
Speed Limit adjustment:<br>
Fress "-" choose Speed Limit, and press 1 move currences Press "—"choose Speedlimit,and press move cursor choice and press "+""—"to adjust speed Display Parameter<br>
Wheel Speed Limit 50km/h<br>
Speed Limit 50km/h<br>
Exit<br>
Click it o enter.<br>
Click it o enter.<br>
Click it o enter.<br>
Click it o enter.<br>
Click it o enter.<br>
Click it o enter.<br>
Click it o enter.<br>
Press "-" choose S MENU<br>
Display Parameter<br>
Wheel 27inch<br>
Speed Limit 50km/h<br>
Exit<br>
Click it o enter.<br>
6.9 Exit<br>
When you completed all of above press "+" Display Parameter<br>
Wheel 27inch<br>
Speed Limit Sokm/h<br>
Exit Exit Exit Exit<br>
Click it to enter.<br>
Click it to enter.<br>
Click it to enter.<br>
Click it to enter.<br>
Click it to enter.<br>
Click it to enter.<br>
Click it to enter.<br>
Click it 6.9 Exit<br>
When you completed all of above press "+" or "-" to move cursor to Exit<br>
MENU<br>
Display<br>
System Metric<br>
System Metric<br>
System Metric<br>
System Metric<br>
TRIP Reset<br>
Password ><br>
BEST<br>
Click its enter.<br>
TRIP 46.2<br>
Clic Display Externator<br>
System Metric<br>
Brightness 10%<br>
Aluto OFF FRIP Reset<br>
THP Reset<br>
Click it o enter.<br>
The LCD screen will display when the whole vehicle has failed. The error is display at the speed display<br>
The LCD scre **Co., Itd.**<br>
I choose wrong<br>
24inch ... ...

<span id="page-8-2"></span>

<span id="page-8-1"></span><span id="page-8-0"></span>9 ADD:Building 15, Hongshan internet intellectual garden, Hongshan street , Xinwu district , Wuxi. 9

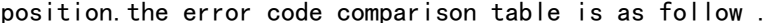

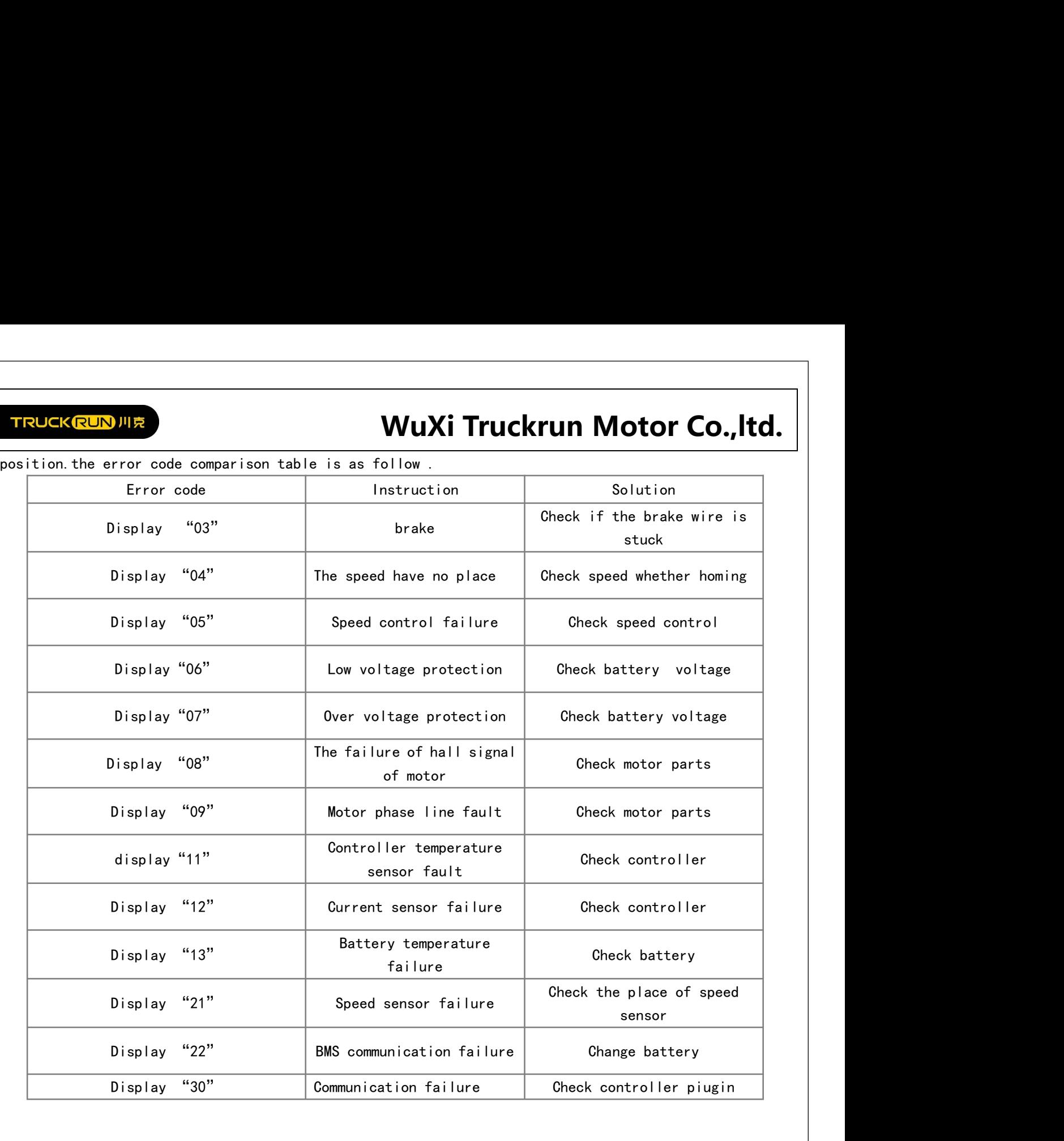

<span id="page-10-0"></span>

# **WuXi Truckrun Motor Co.,ltd.**

## 8.HMI install

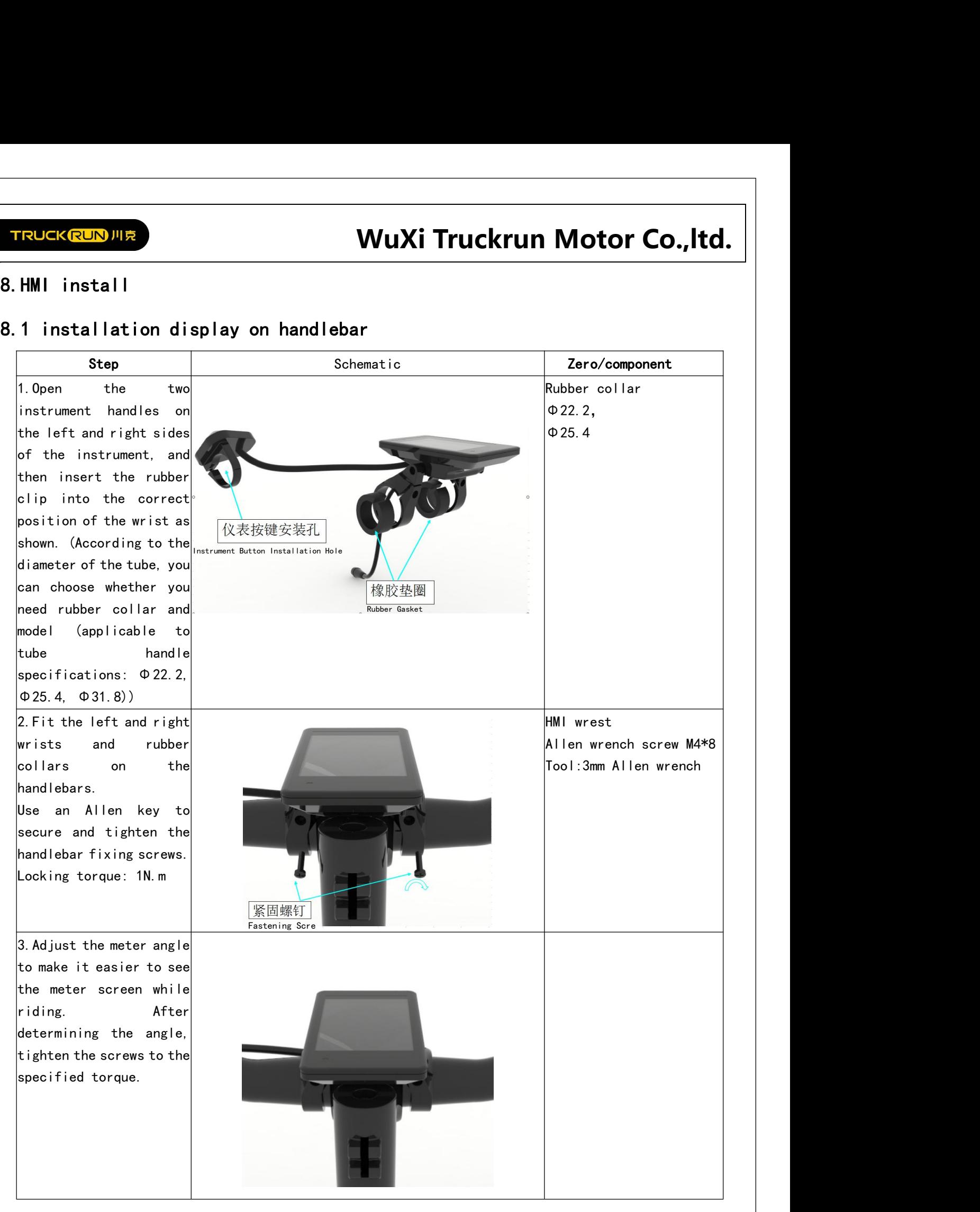

<span id="page-11-0"></span>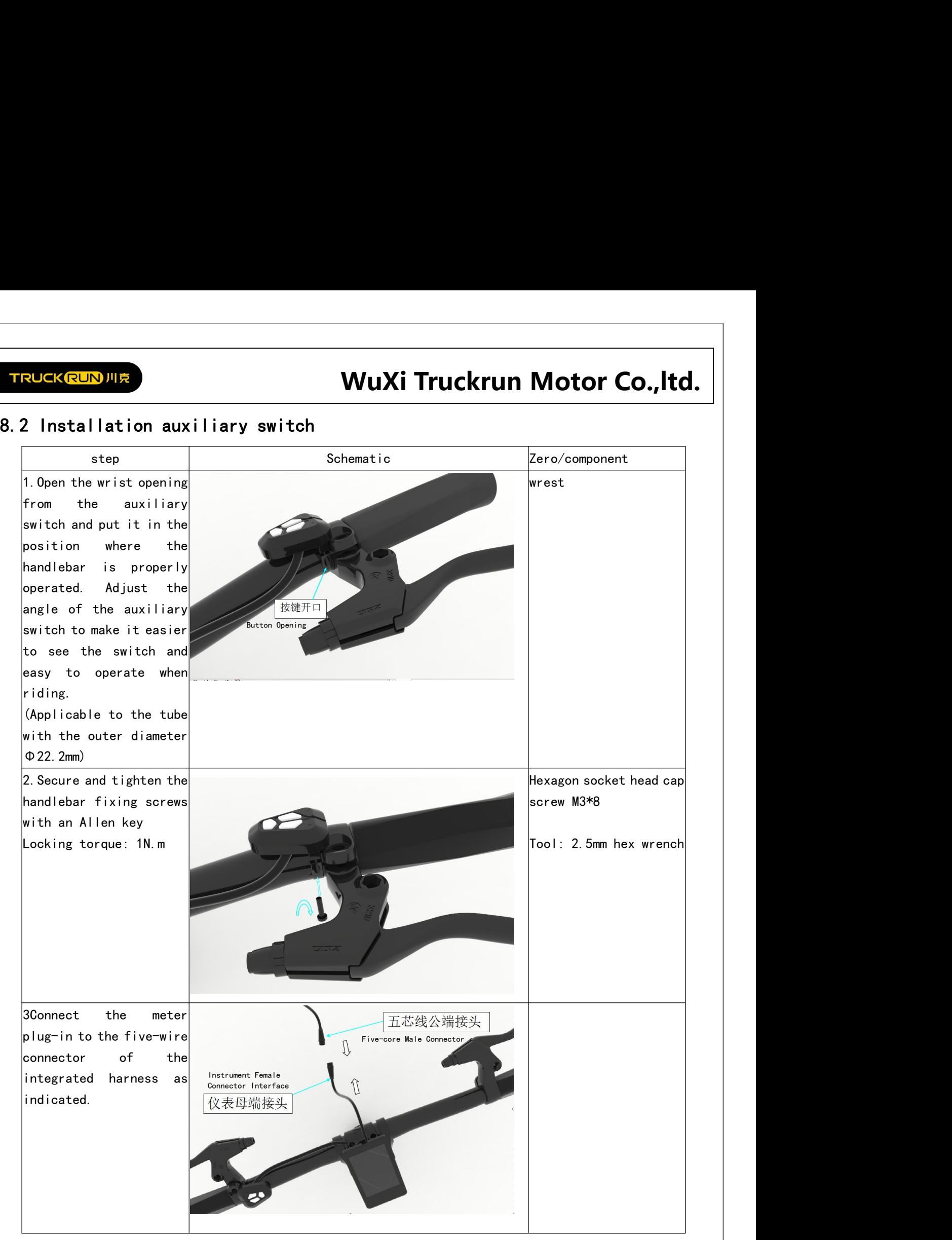

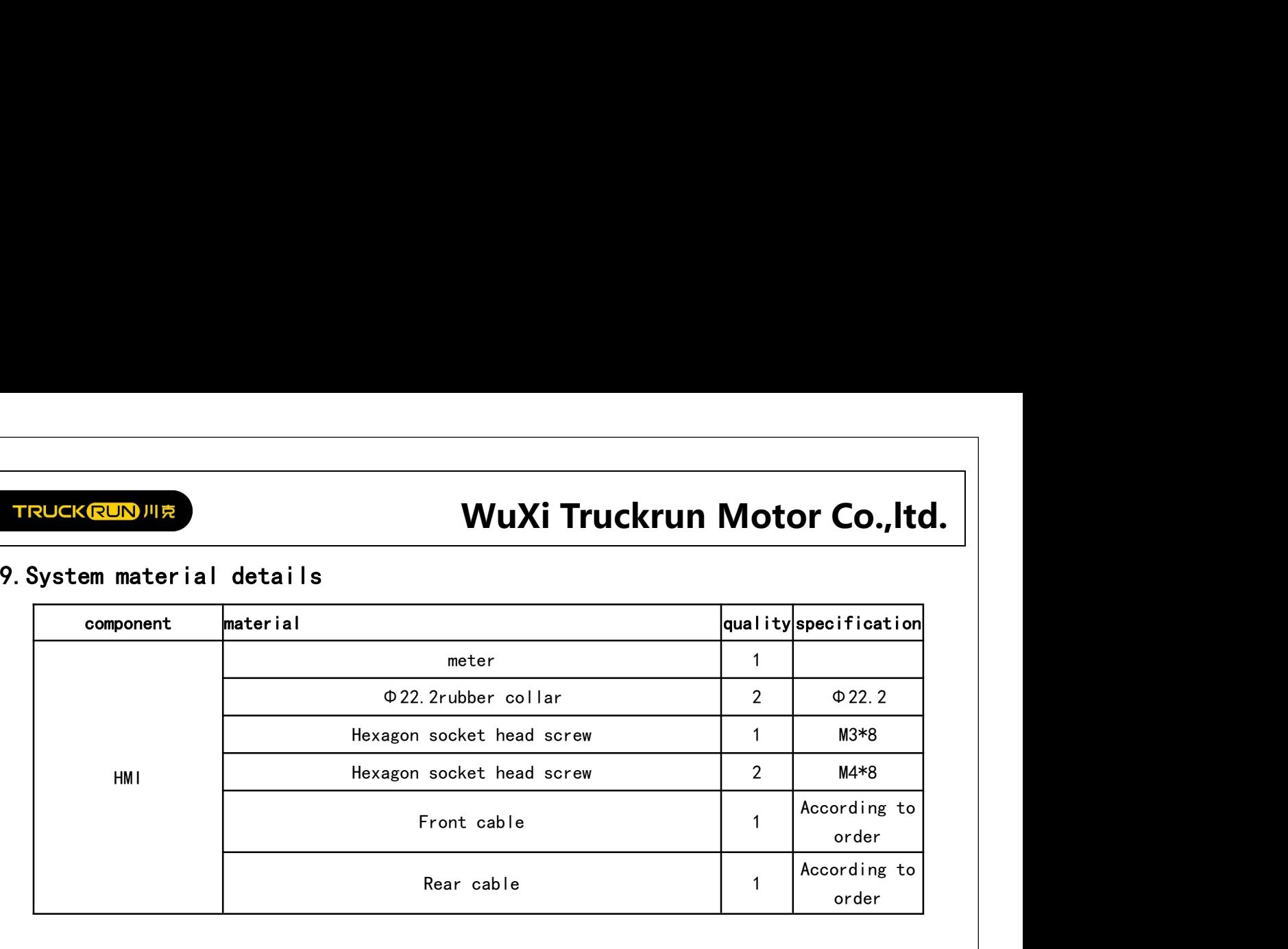